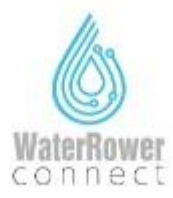

Please note the Com Module is connected within the individual App i.e Kérjük, vegye figyelembe, hogy a Com Module az egyedi alkalmazáson belül csatlakozik, pl

A WaterRower Connect nem a készülék Bluetooth-beállításán keresztül.

Please retry the steps below. Usually if the ComModule doesn't turn off the  $\alpha$  commodule device at the start is the PC ison would not have anneared on the  $\alpha$ Commodule device at the start. i.e the starter would not have a positive appeared on the PC is not have appeare<br>The PC is not have appeared on the PC is not have appeared on the PC is not have appeared on the PC is not hav

display.<br>Kérjük, próbálja meg az alábbi lépéseket. Ha a ComModule nem kapcsol ki, általában. nem jön létre a kapcsolat az S4 monitor és a ComModule eszköz között, ázaz a PC ikon nem jelenik meg a kijelzőn.<br>Ikon nem jelenik meg a kijelzőn.

Attach the Com Module to S4 monitor:  $1_{-}$ Csatlakoztassa a Com modult az S4 monitorhoz:

 $N_{2.5}$  monitor  $\sigma$  on  $\sigma$  and  $\sigma$  and  $\sigma$   $\sigma$   $\sigma$   $\sigma$ Nyomja meg az "On" gombot az S4 monitoron

 $3<sub>l</sub>$ Surgia press and the commodule total on Nyomja meg a gombot a ComModule tetején.

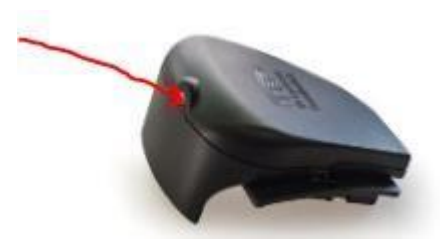

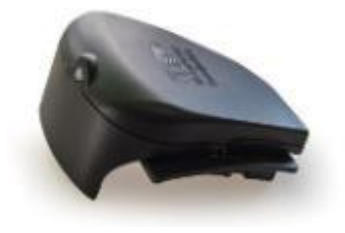

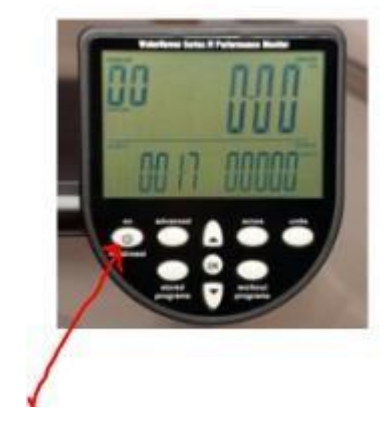

A PC ikon megjelenik az S4 monitor kijelzőjén

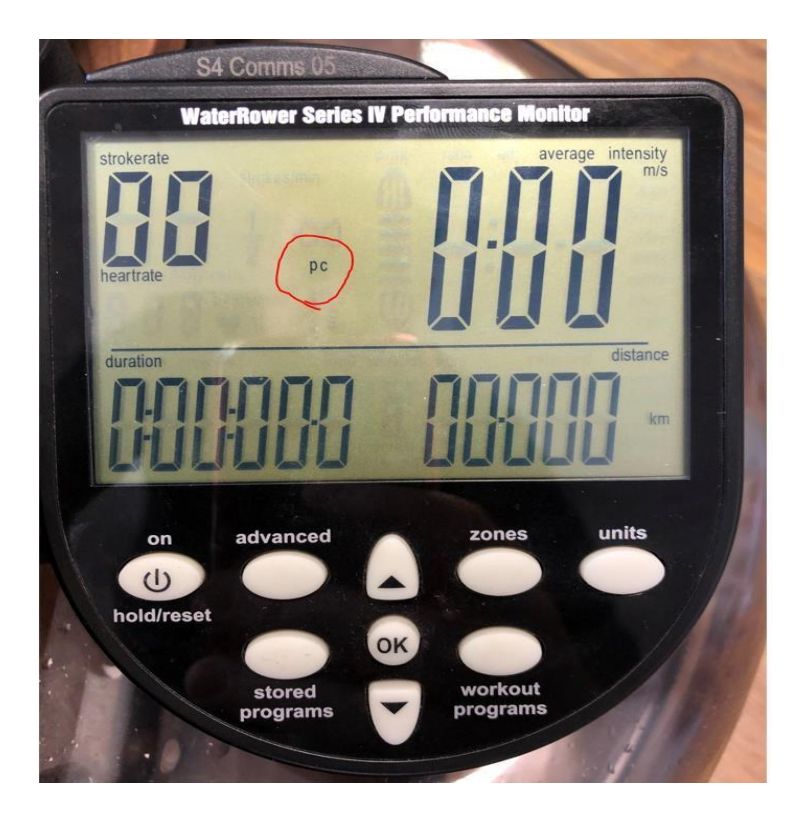

If the PC ICON does not appear on the S4 monitor display, then the Com Module is not connected firmly to the back of the S4 monitor. Try removing the battery cover and then refitting the Com Module.

and mentremany are centre dato.<br>Ha a PC ICON nem jelenik meg az S4 monitor kijelzőjén, akkor a ComModule nincs<br>megfelelően csatlekeztetve az S4 menitor hátuliábez. Préhália meg eltévelíteni az . megfelelően csatlakoztatva az S4 monitor hátuljához. Próbálja meg eltávolítani az elemtartó fedelét, majd visszahelyezni a ComModule-t.

 $5<sup>1</sup>$ The ComModule will now flash Blue. 5. The Commodule meet keep willes A ComModule most kéken villog.

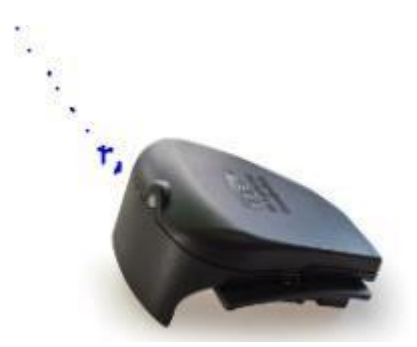

1. The connect open the connect app and Press on the connect app and Press on the connect app and  $P$ most mobileszközén nyissa meg a Connect alkalmazást, és nyelvekben nyissa meg a Connect alkalmazást, és nyomja<br>Román meg a Connect alkalmazást, és nyomja meg a connect alkalmazást, és nyomja meg a connect alkalmazást, és "Start Rowing" gombot.

Mobileszköze most eszközöket keres, és mogtalálja a WaterRowert.

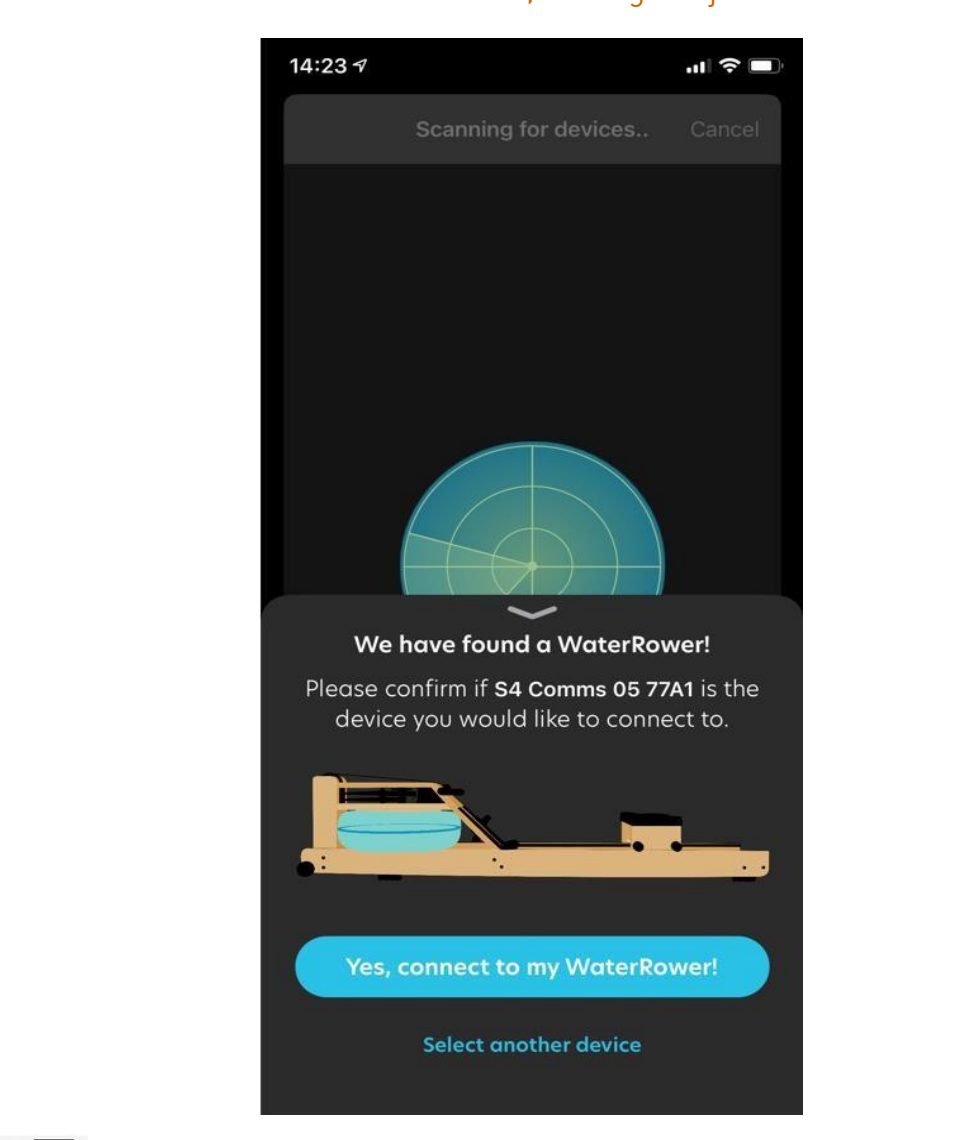

 $8 \overline{\phantom{a}}$  On your mobile device: Press on "Yes, connect to my Waterrower!" It will now connect. 8

Mobileszközén: Nyomja meg az "Igen, csatlakozzon a Waterroweremhez!" Mobileszközén: Nyomja meg az "Igen, csatlakozzon a Waterroweremhez!" gombot. Most csatlakozni fognak.

9 On you mobile device: 'Swipe right to left to select your mode. i.e<br>Timed. Mode, Distance, Interval, Free Rowing 9

Mobileszközén: 'Csúsztasson jobbról balra a mód kiválasztásához: Időzített, Mód, Távolság, Intervallum, Szabad evezés

num<br>10 Oktober - Miután Indonésia Miután kiválasztotta, nyomja meg a "Start" gombot

11 On your mobile device: For example on Timed Mode shown below,<br>Select how long you wish to row by rotating the small arrow (position North) 11 clockwise to the desired time.

Mobileszközén válasszon módot, például az alábbi időzített módban<br>Válassza ki, mennyi ideje szeretne evezni a kis nyíl lészaki nezíciól éremuta járásával megegyező irányba forgatásával a kívánt időpontig.<br>Járásával megegyező irányba forgatásával a kívánt időpontig.

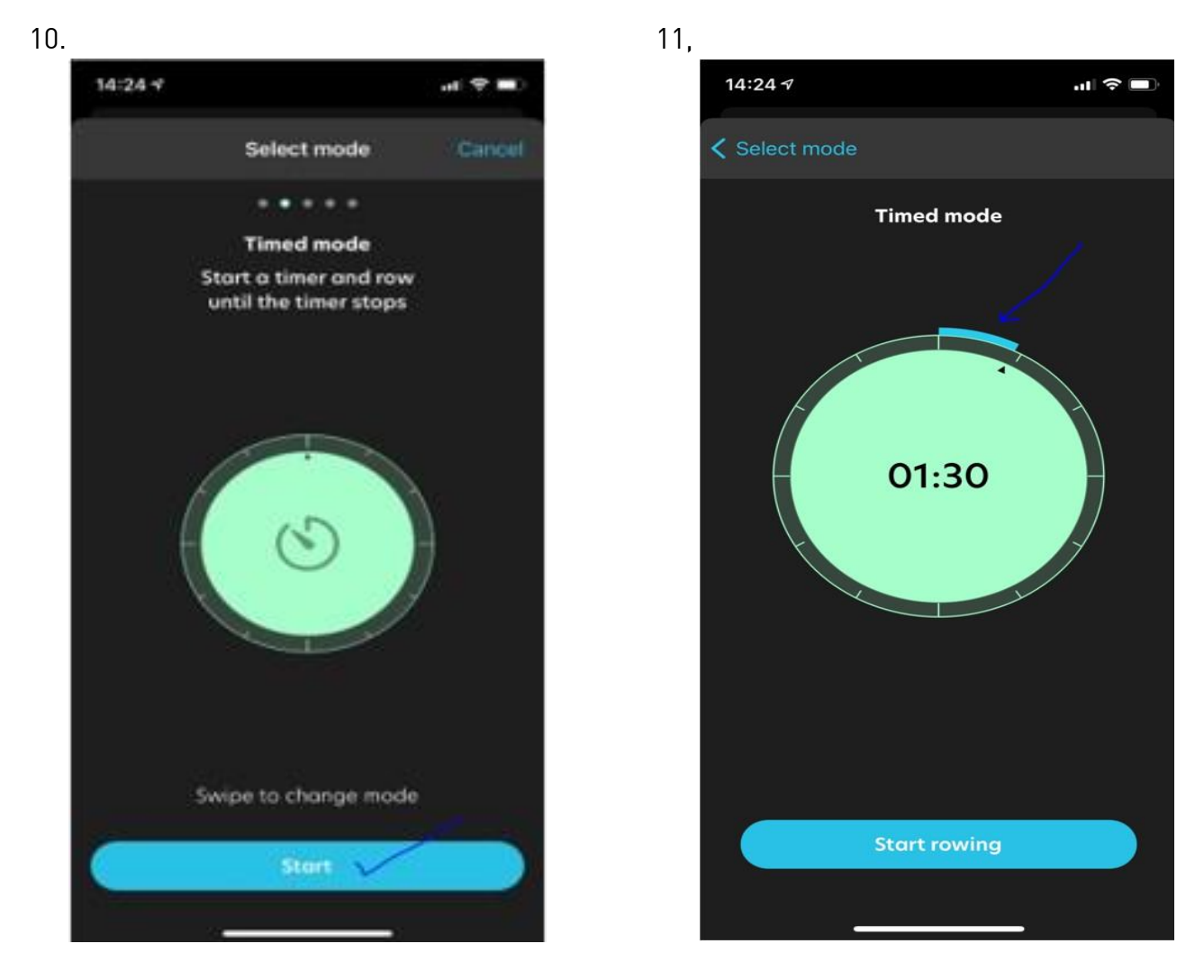

n your mobile device promise money and the Mouring" of the Mouring" of the Mouring" of the Mouring of the Start route  $\frac{1}{2}$ Mobileszközén nyomja meg a "Start wowing"gombot

 $12$ 

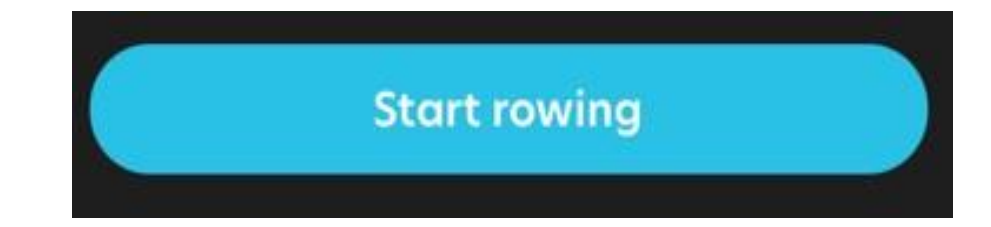

Kezdjen el evezni az evezősgépen! (Húzz a nyelet)

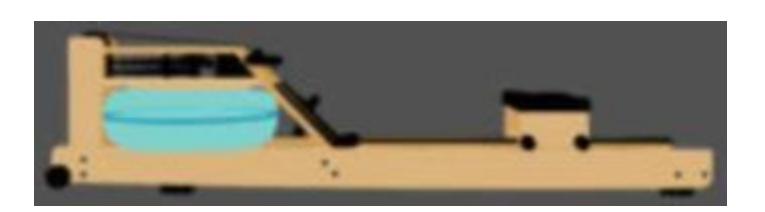

14 The display on the S4 monitor and the display on the phone app will start measuring output.  $14$ 

measuring output.<br>Az S4 monitor kijelzője és a telefonalkalmazás kijelzője elkezdi mérni az<br>adatekat

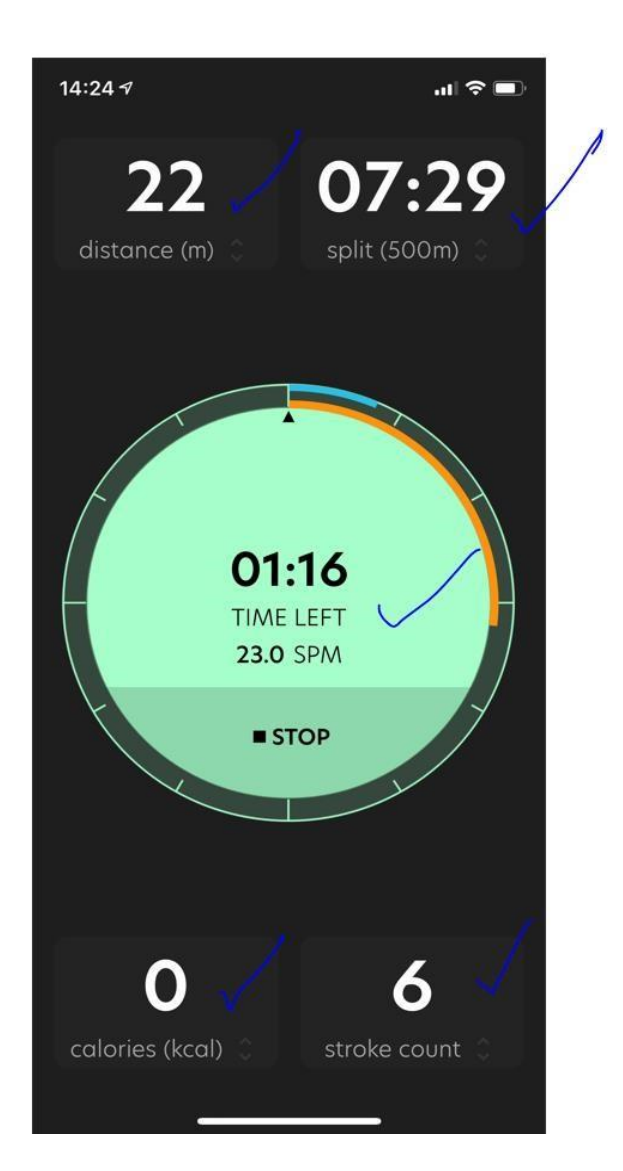

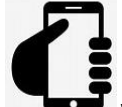

15  $\frac{1}{2}$  workout

workout.<br>Workout Ha az edzés befejeződött, az alkalmazásban "Save"(Mentés) vagy<br>Dismiss"(Elvetés) gomb-megnyomásával-mentheti-vagy-elvetheti-az-edzésprogramot. "Dismiss"(Elvetés) gomb megnyomásával mentheti vagy elvetheti az edzésprogramot.

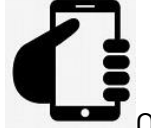

16  $\frac{1}{2}$  this cross on  $\frac{1}{2}$ 

Ezt követően látja a teljesítmény összesítést az edzésnaplóban.

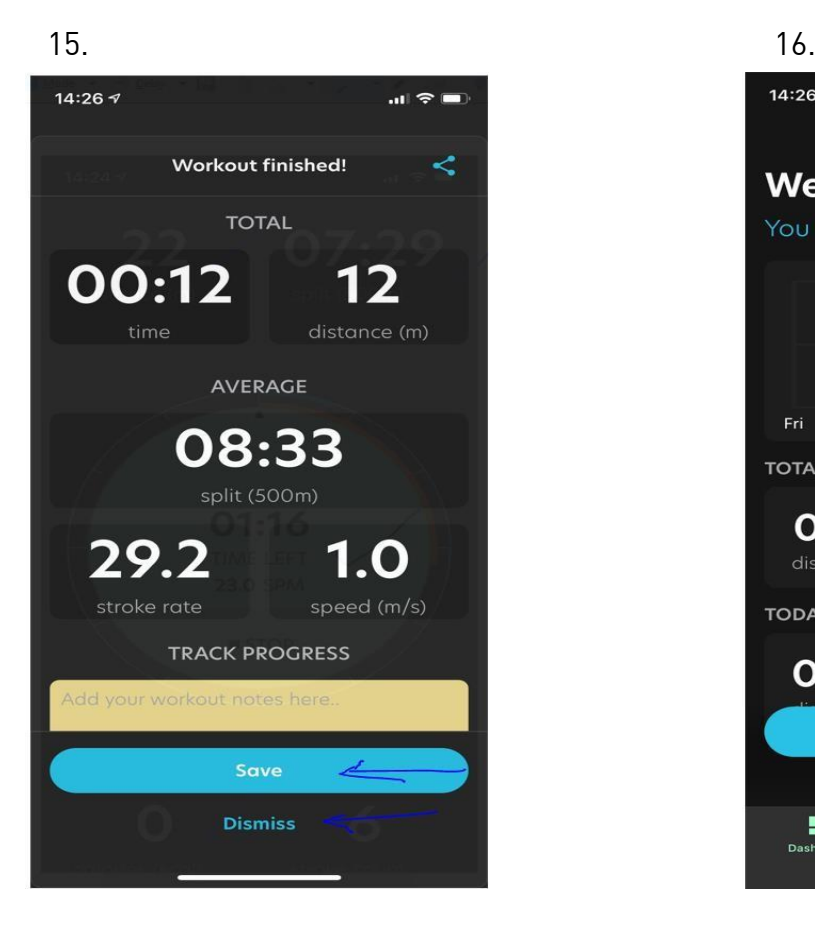

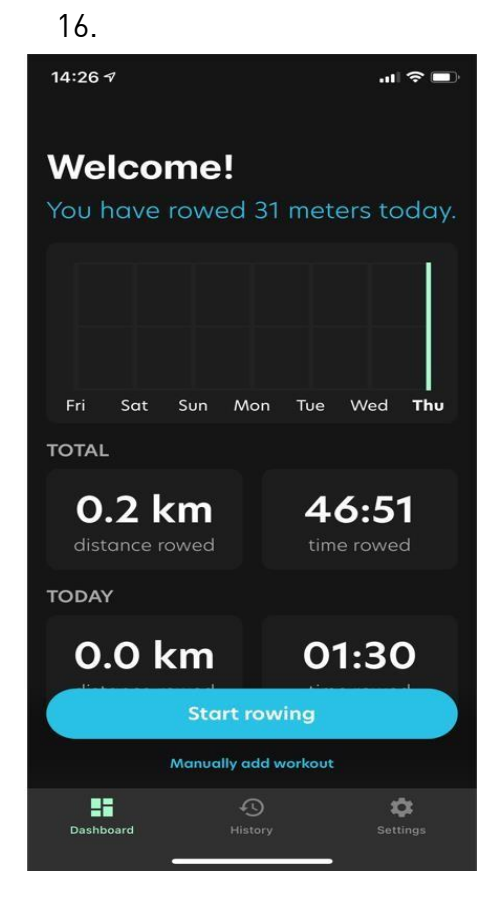

 $17$ 17 Now hold you finger down on the button on top of the<br>Com Module for 5 seconds. The light will then turn off/ shut down and you can remove the device from the S4 monitor.

Kikapcsoláshoz tartsa lenyomva a ComModule tetején kíkó gombon 5 másodpercig. Ezután a lámpa kialszik.<br>Eltévelítés esetén mindig kancselia ki az eszközt mielőtt. Eltávolítás esetén mindig kapcsolja ki az eszközt mielőtt leválasztja a monitorról.

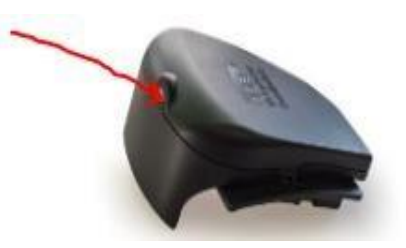

Támogatás kérés: [sales@waterrower.hu](mailto:sales@waterrower.hu) email címen.

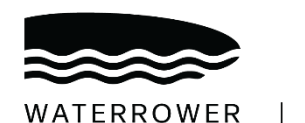

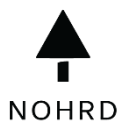